## **Green Screen to GUI**

Version 1.0 12Feb05

TPH will take your character based "green screen" screen layout and automatically convert it to an AccuTerm GUI application. You can then modify the form using the standard AccuTerm GUI designer (GED)

The GUI Form will be laid out as close to the format of the Green Screen layout as is possible given the differences between the two platforms. You should always review the GUI Layout before generating the program to insure that all fields are readable.

The following is how character based single valued entries are convert to GUI objects:

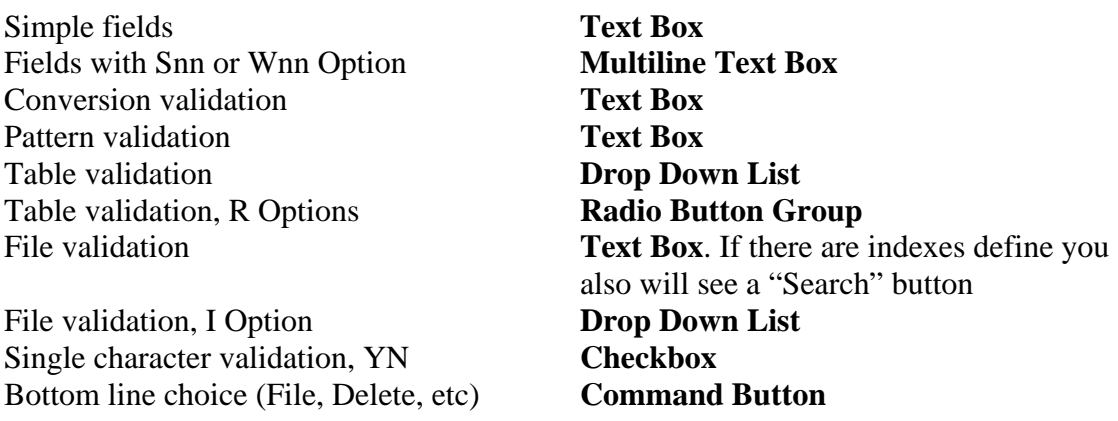

If a field with file validation also has an update program the field label will become a **Command Button** that will invoke the update program.

Each multivalued set will be converted into an **Editable Grid.** Individual columns represent fields in the multivalued set. Fields with File Validation become columns with **ellipsis** ("…"). Everything that would be a Text Box in the above table becomes a simple column. Fields that would be **Drop Down Lists** or **Checkboxes** will convert to the corresponding column type.

If you position the cursor over the first column and click the right mouse button a menu will appear ("**Context Menu**"). There will be choices to **Append**, **Insert** or **Delete** (a row in the grid). If the field is also a file validation with an update program you will also see **Update** (which will invoke the update program)

The attribute name will be used as the name of the object. For Multivalued sets the grid will be named grd<Controlling Attr>.

Non-updatable fields will have the **Read Only** property enabled.

When the item is filed, any required fields that are left empty will have their background color changed to red (and an error message displayed)

## The program title will be loaded into the form **Caption**

You can modify the GUI design pretty much anyway you like. There are a few conventions that must be followed:

The form must be named **frmMain** 

If you create any other **Command Buttons** they must be named **btnXXXX**. When the program is generated TPH will look for a code segment <Program ID>\*CLICK.XXXX

Every time you Edit the GUI Definition or Generate the GUI Program, the GUI Definition will be updated with any changes or additions made to the Green Screen layout. The position and size of GUI objects will not be changed, though if a field is added it may overlap existing fields.

You can add additional controls to the form. A "work field" will be created and values displayed and retrieved with other data fields. All you have to do is load values into the variable in the postread routine and retrieve (and update them) in the prewrite routine.